## MV-Programm Info zur Erstellung des Jahresberichtes

(Stand Dez. 2022)

1. Vor Erstellung des Jahresberichtes sind folgende Punkte zu erledigen:

## â) Im Modul "VEREIN" unter "Statistik" alle Daten vollständig eintragen.

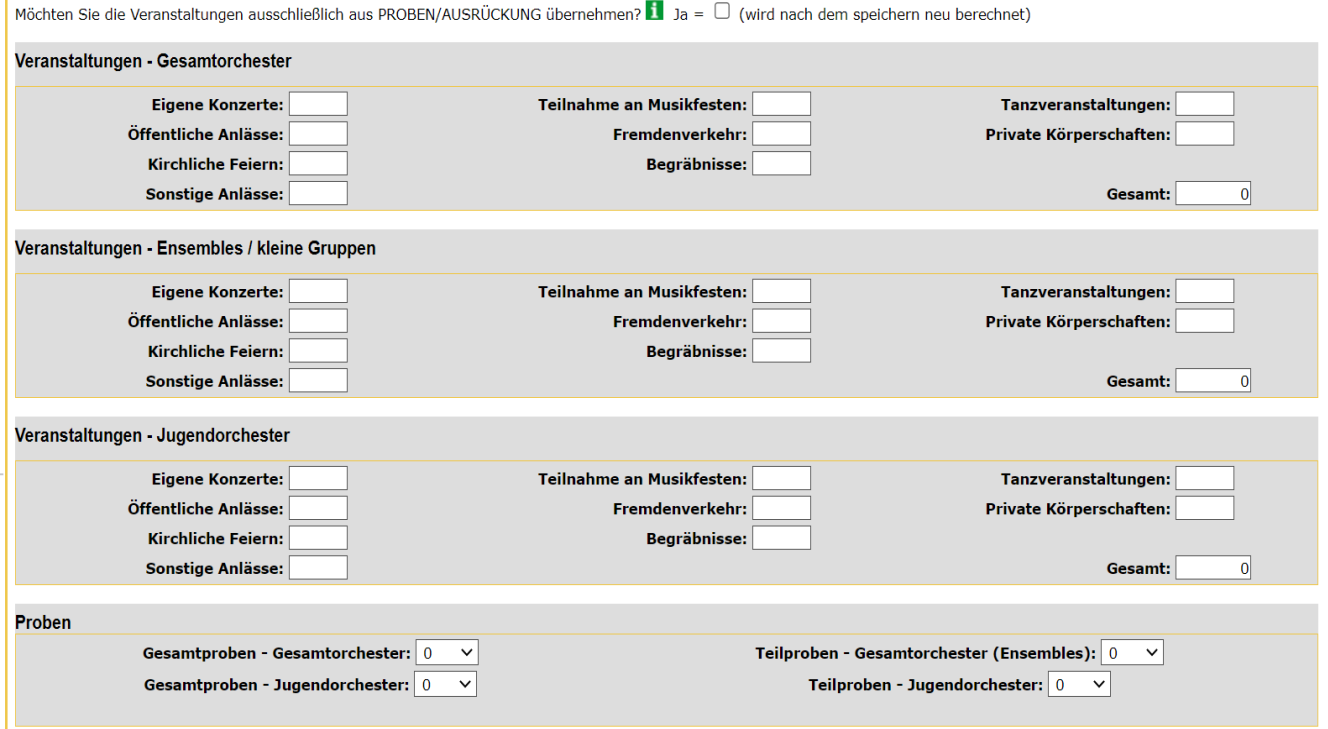

Wenn das Modul "PROBEN/AUSRÜCKUNGEN" genutzt wird und alle Proben und Ausrückungen dort vollständig eingepflegt sind, werden durch Setzen des Hakens in der obersten Zeile (Möchten Sie die Veranstaltungen ausschließlich aus PROBEN/AUSRÜCKUNG übernehmen? Ja = ) und anschließendem Klick auf den Button "OK" die Zahlen in den Absätzen "Veranstaltungen" und "Proben" automatisch errechnet.

Wenn im Modul "PROBEN/AUSRÜCKUNGEN" nur die Ausrückungen eingepflegt werden, werden bei Setzen des Hakens im Feld "Ja=" nur die Zahlen für die Ausrückungen errechnet. Zum Eintragen der Probenzahlen muss der Haken wieder entfernt werden.

Wenn das Modul "PROBEN/AUSRÜCKUNGEN" nicht verwendet wird, sind die Zahlen einfach in die Felder einzutragen. In das Feld "Gesamtproben" sind nur die Proben (auch Marschierproben) mit der gesamten Musikkapelle bzw. Jugendkapelle einzutragen. Unter "Teilproben" fallen alle anderen Proben (Teiloder Registerproben, Marschierproben mit einem Teil der Kapelle).

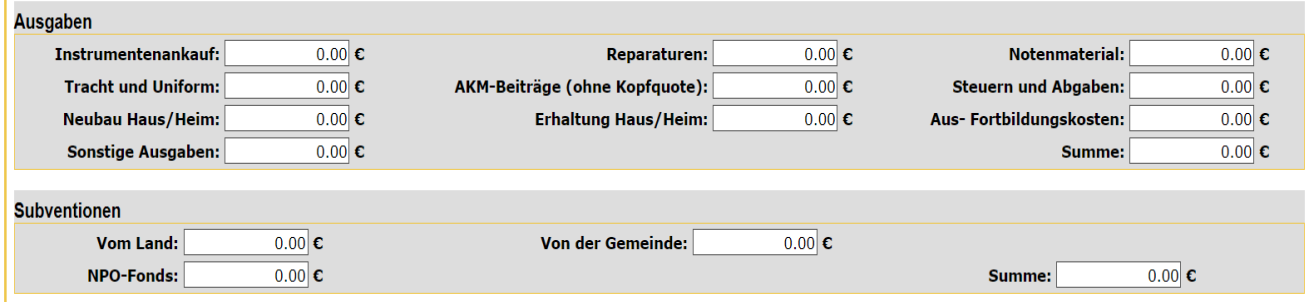

Die Zahlen für die Felder in den Absätzen "Ausgaben" und "Subventionen" sind beim Vereinskassier zu erfragen und vollständig einzutragen. Hinweis zu den Ausgaben:

Bei "Sonstige Ausgaben" ist die Differenz aus der Ausgaben-Gesamtsumme laut Jahreskassabericht des Vereinskassiers und der Summe der 9 angeführten anderen Ausgabenfelder (Instrumentenkauf, Reparaturen, …, Erhaltung Haus/Heim, Aus-Fortbildungskosten) einzutragen. Somit muss die vom Programm gebildete Summe (nach Drücken von OK) und die Ausgaben-Gesamtsumme laut Jahreskassabericht ident sein.

Bei den Subventionen "Vom Land" sind die Subventionen für Instrumente, Bekleidung, Probelokal und Jungmusikerförderung einzutragen (siehe nachfolgende Aufstellung "Landessubvention 2021"). Mit Ausnahme der Probelokalsubvention, die direkt vom Landesverband an die Musikkapelle überwiesen wird, werden diese Subventionen jährlich im August nach Abzug der Bezirksbeiträge vom Bezirkskassier an die Musikkapellen ausbezahlt. Somit wird der im Kassabuch aufscheinende Betrag immer geringer sein als jener in nachfolgender Aufstellung; daher **im MV-Programm den nachfolgenden Betrag eintragen**.

## **Landessubvention 2022**

 $\overline{1}$ 

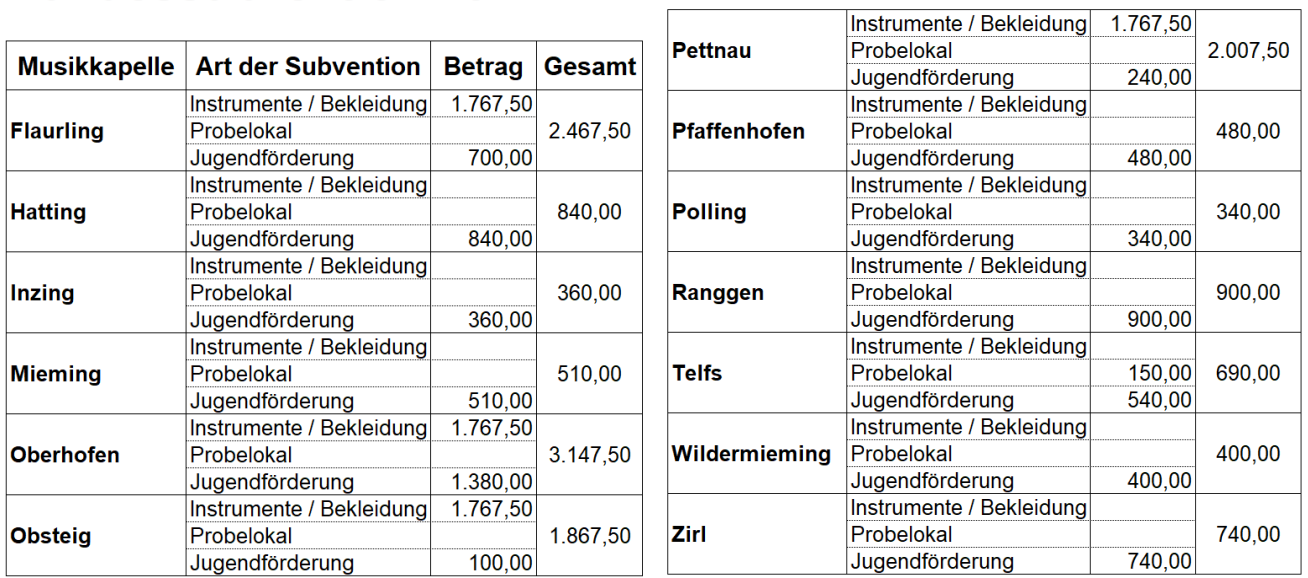

Am Ende dieser Seite ist die Anzahl der unterstützenden (fördernden) Mitglieder einzutragen.

b) Im Modul "VEREIN" unter "Aktivitäten" alle Daten vollständig eintragen (außer Absatz "Organisatorisches"  $\rightarrow$  wird vom Bezirks- bzw. Landesverband gepflegt). Vor allem der Absatz "Innovative Projekte" sollte besonders beachtet werden (hat wesentliche Auswirkungen bei der Bewerbung für den Tiroler Blasmusikpreis).

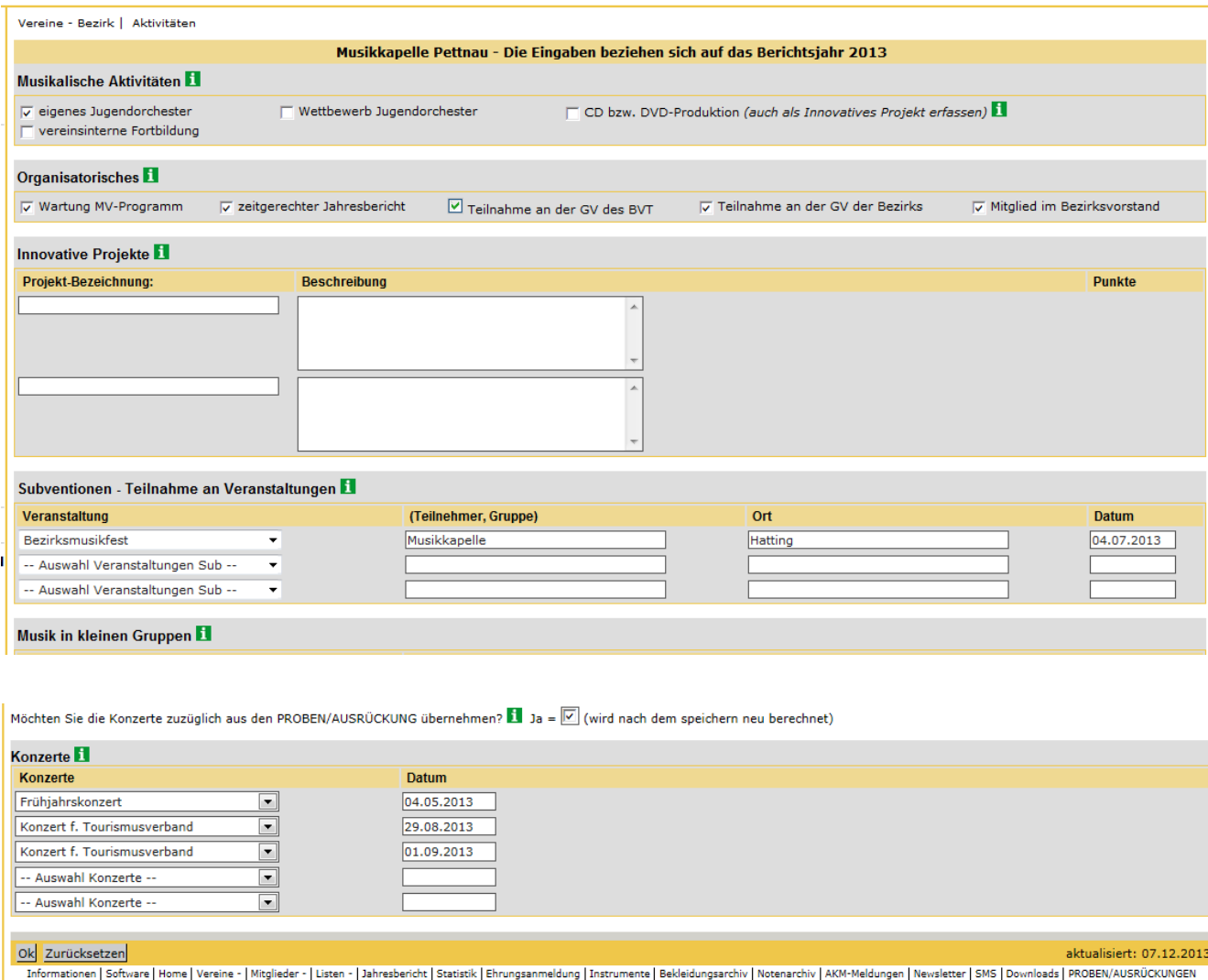

Wenn das Modul "PROBEN/AUSRÜCKUNGEN" genutzt wird und alle Ausrückungen dort vollständig eingepflegt sind, werden durch Setzen des Hakens in der Zeile (Möchten Sie die Konzerte zuzüglich aus den PROBEN/AUSRÜCKUNG übernehmen? Ja = ) und anschließendem Klick auf den Button "OK" alle Konzerte automatisch auf diese Seite übertragen.

Wenn das Modul "PROBEN/AUSRÜCKUNGEN" nicht verwendet wird, müssen die Konzerte hier eingetragen werden.

c) Beim Modul "MITGLIEDER" sollten folgende Fragen mit "Ja" beantwortet werden können:

- Handy-Nummern und E-Mail-Adressen ändern sich sehr oft. Wurden alle Mitglieder befragt, ob die im Programm eingetragene Handy-Nummer oder E-Mail-Adresse noch stimmt?  $($   $\rightarrow$  Liste aller Mitglieder mit Adresse, Handy und Email kann im Modul "Listen"  $\rightarrow$  "Email-Liste" ausgedruckt werden)
- Wurden Veränderungen im Vereinsausschuss(vorstand) auf Grund von Neuwahlen auch im Programm entsprechend geändert?
- Wurden alle neuen Musikschüler, die keine Landesmusikschule besuchen, ins Programm eingegeben (→ Status MNM oder MNP)? ACHTUNG: Bei Schülern, die eine Landesmusikschule besuchen, ist dies nicht mehr erforderlich, da die Daten der Landesmusikschulen automatisch übertragen werden. Dies ist an den gesperrten Feldern erkennbar. Wenn man bei diesen gesperrten Feldern irgendwelche Falscheinträge feststellt, dann ist das der betreffenden Landesmusikschule mitzuteilen.
- Ist der Status jener Musikschüler, die ihren Unterricht beendet haben und auch nicht in die Musikkapelle aufgenommen worden sind, auf Status AUS gesetzt?
- Ist der Status bei jenen Musikschülern, die ihren Unterricht beendet und in die Musikkapelle aufgenommen wurden, auf AKT gesetzt worden?
- Ist der Status jener Jungmusikanten, die als aktive Mitglieder in die Kapelle aufgenommen wurden, aber weiterhin die Musikschule oder einen Privatunterricht besuchen, entsprechend geändert worden  $(\rightarrow$  Status MIM oder MIP)?
- Ist der Status jener aktiven Musikanten, die aus der Musikkapelle ausgetreten sind ( $\rightarrow$  Status AUS) oder zu Ehrenmitgliedern ernannt wurden ( $\rightarrow$  Status NAK, wenn nicht mehr aktiv), entsprechend geändert worden? (bei Ehrenmitgliedern ist dies auch im Absatz "Funktionärstätigkeit" zu berücksichtigen)
- Wurden eventuelle Instrumentenwechsel bei aktiven Musikanten oder Musikschülern im Programm berücksichtigt?
- Sofern gewünscht Sind die Musikschüler, die noch nicht Mitglied der Kapelle sind, unfall- und haftpflichtversichert  $(\rightarrow$  "Ja" anklicken)?
- Wurde bei allen Jungmusikanten, die Mitglied der Jugendkapelle sind, das "Ja" gesetzt bzw. wurden jene, die in der Jugendkapelle nicht mehr mitwirken, auf "Nein" gesetzt?
- Sind die Fotos von Obmann, Kapellmeister, Jugendreferent und Stabführer im Menü "Bild" abgespeichert?
- Haben Vereinsmitglieder im heurigen Jahr einen Kurs besucht oder hat ein Vereinsmitglied einen Lehrgang (z.B. Führungskräfte-Seminar) abgeschlossen und wurden diese im Menü "Statistik" unter den betreffenden Absätzen "Musikalische Aus- und Weiterbildungen", Musikalische Aktivitäten" u. "Abschluss von Lehrgängen" eingetragen?
- Wurden die heuer durchgeführten (vereinsinternen) Ehrungen im Menü "Mitglied Ehrungen Ansicht" unter Absatz "Sonstige Ehrungen erfassen fürs Berichtsjahr" eingetragen?

(LV- und ÖBV-Ehrungen vom Bezirksmusikfest werden vom Landesverband eingepflegt)

Sind die Datenschutzerklärungen aktuell? Besonders auf rote Button achten !!

2. Die endgültige Erstellung des Jahresberichtes ist im Modul "JAHRESBERICHT (ANSICHT)" wie folgt durchzuführen:

a) Im rechten, roten Kästchen (2022) das Symbol mit dem Bleistift anklicken.

b) Den Jahresbericht durchsehen, ob eventuelle Fehler ersichtlich sind. Wenn Fehler entdeckt werden, diese in den Modulen "Verein" oder "Mitglieder" korrigieren. Bei Bedarf kann der Jahresbericht durch Anklicken des betreffenden Symbols in eine Excel-Datei exportiert oder ausgedruckt werden.

Wenn alles passt, ist am Ende der Seite das Kästchen "Bericht für Bezirk freigeben" anzuhaken und OK zu drücken. **Der Jahresbericht ist bis spätestens 15.Jänner für den Bezirk freizugeben.**

c) Als Zeichen, dass der Jahresbericht korrekt abgeschlossen wurde, verfärbt sich das betreffende Jahreskästchen von rot auf gelb. Sollte auf Grund eines erst jetzt entdeckten Fehlers eine Änderung des Jahresberichtes erforderlich sein, muss dies beim Bezirksadministrator (Bezirksobmann) angefordert werden, damit dieser den Jahresbericht wieder freigibt.

d) Wenn der Bezirksadministrator (Bezirksobmann) den Bezirksjahresbericht erstellt und für den Landesverband freigeschaltet hat, verfärbt sich das betreffende Jahreskästchen von gelb auf grün.